## **Managing Content**

All the courses and materials uploaded to iSpring Learn can be managed on the **Manage Course** page.

To open the **Manage Course** page, find the content item in the **Content List** menu, select it and click **Manage** in the menu above the list. Or, simply leftclick the course title.

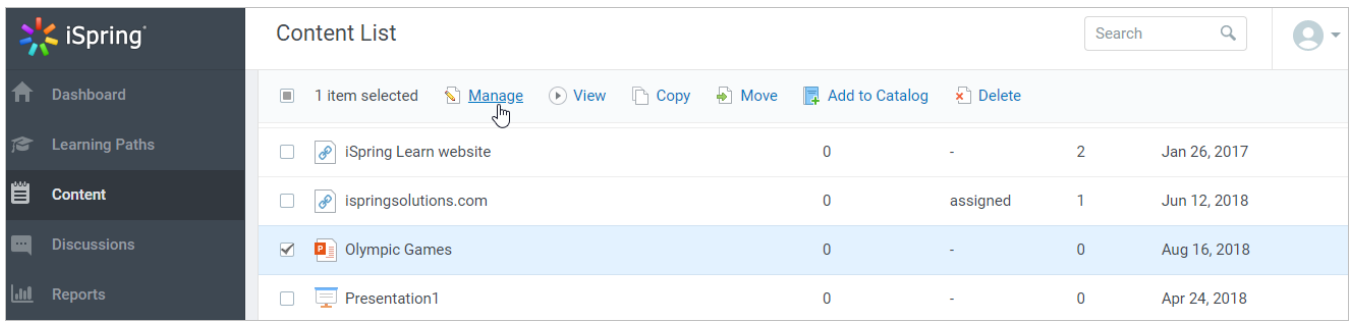

On the **Manage Course** page, you can view all the information on the content item, preview it or download the source files, edit properties and access permissions, add admin notifications and invite the users to view it.

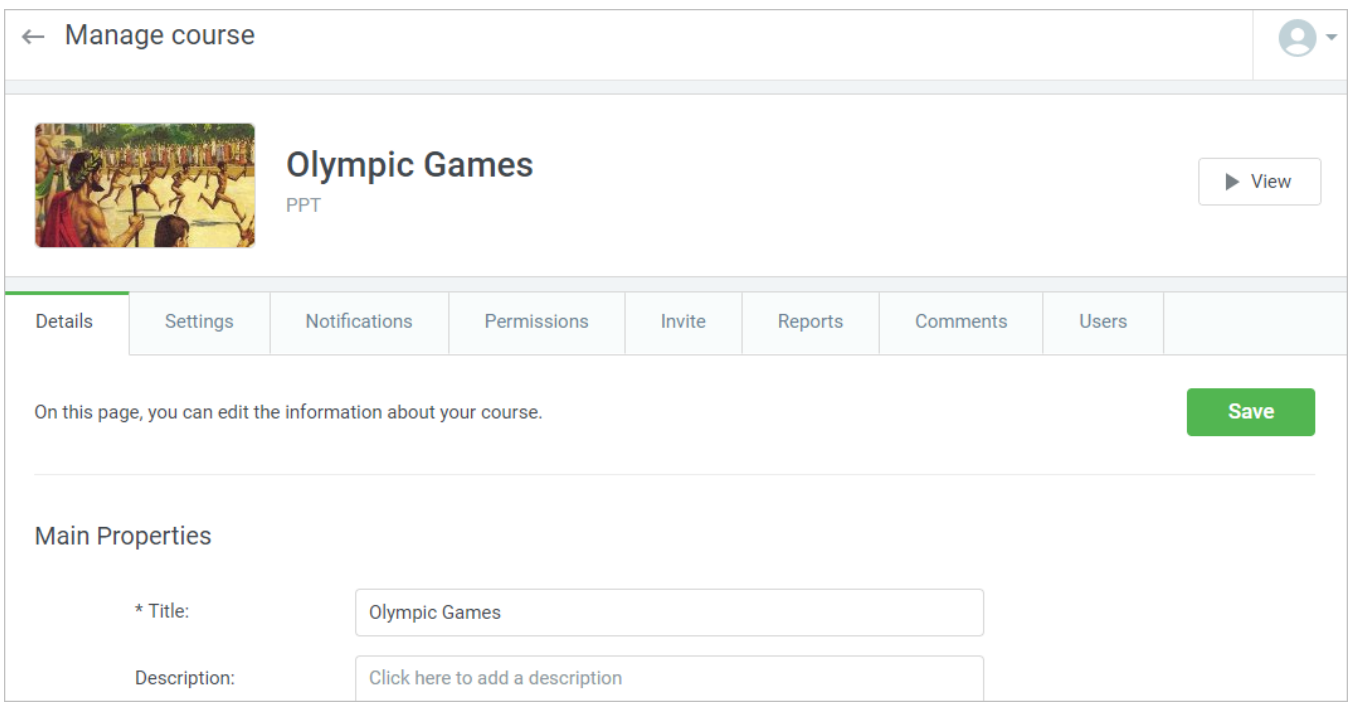